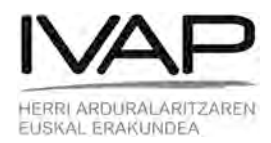

## **AZTERNETen sartzeko jarraibideak** *ITSASONTZIEN JOKOA* **ERABILITA**

Ordenagailuan, txartel-irakurgailurik ez baduzu, edo telefonoan zein tabletetan kontsultak egiteko, *itsasontzien jokoa* erabili beharko duzu. Horretarako ez da beharrezkoa izango softwarerik deskargatzea.

Zuzen-zuzenean jo ezazu IVAPeko web orrira (http://www.ivap.euskadi.eus), eta klikatu AZTERNETen (web orriaren behe-behealdean):

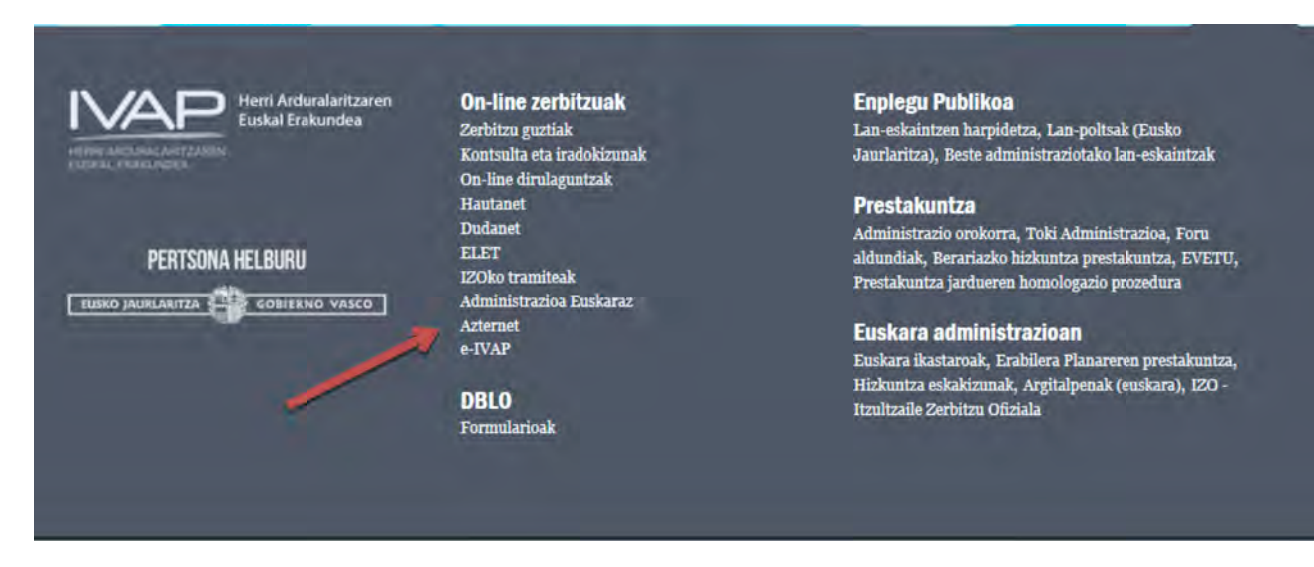

Hurrengo pantaila hau agertuko zaizu:

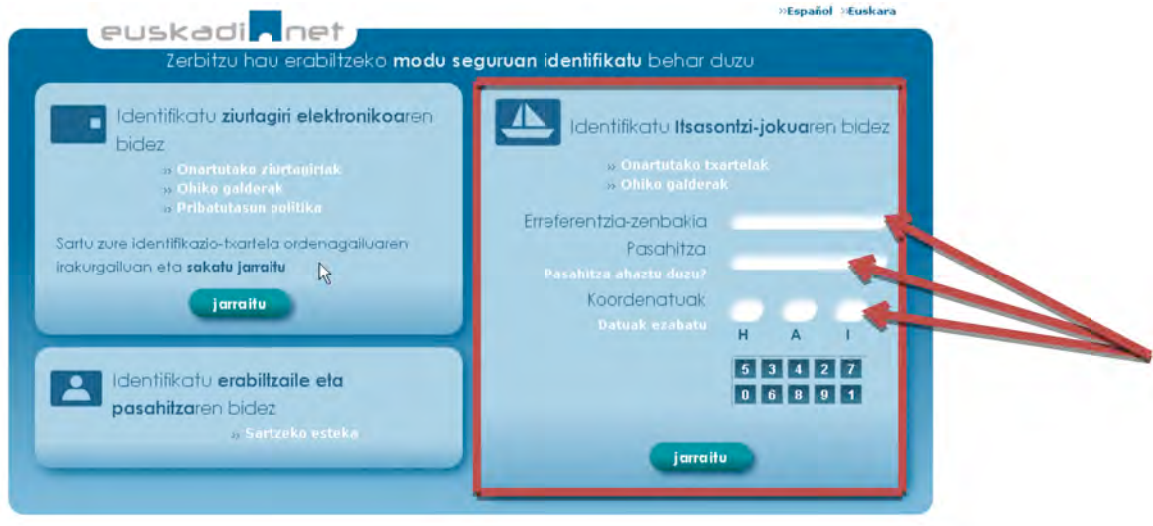

Eskumako laukian hurrengo informazio hau sartu beharko duzu:

1. Erreferentzia-zenbakia **interpretata-zenbakia** al estatelaren

goialdean agertzen da, txiparen gainean, batzuetan lehenengoa hizki bat izaten da, ez zenbakia (kontuz!):

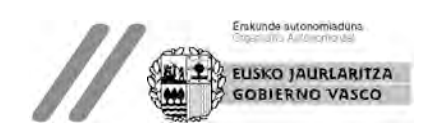

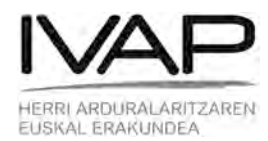

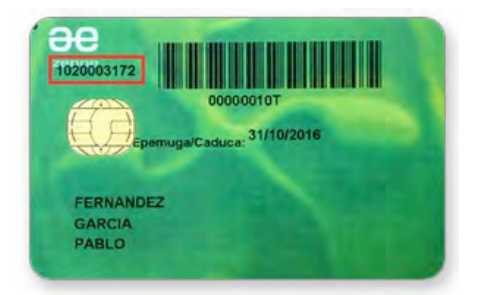

2. *Itsasontzien jokoa* erabiltzeko pasahitza (gutunarekin batera jaso zenuen, PIN Pasahitza eta PUKarekin): Fasahitza

Koordenatuak

н

3. Eta eskatzen zaizkizun koordenatuak

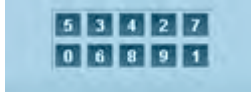

Horretarako, txartelaren atzealdean kontsultatu, eta hemen aukeratu:

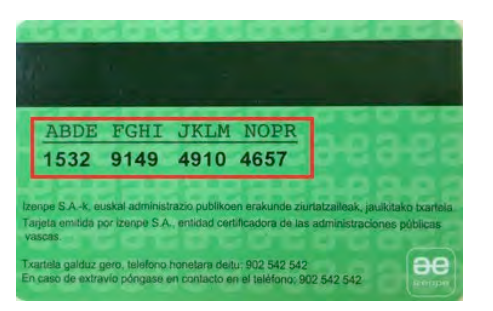

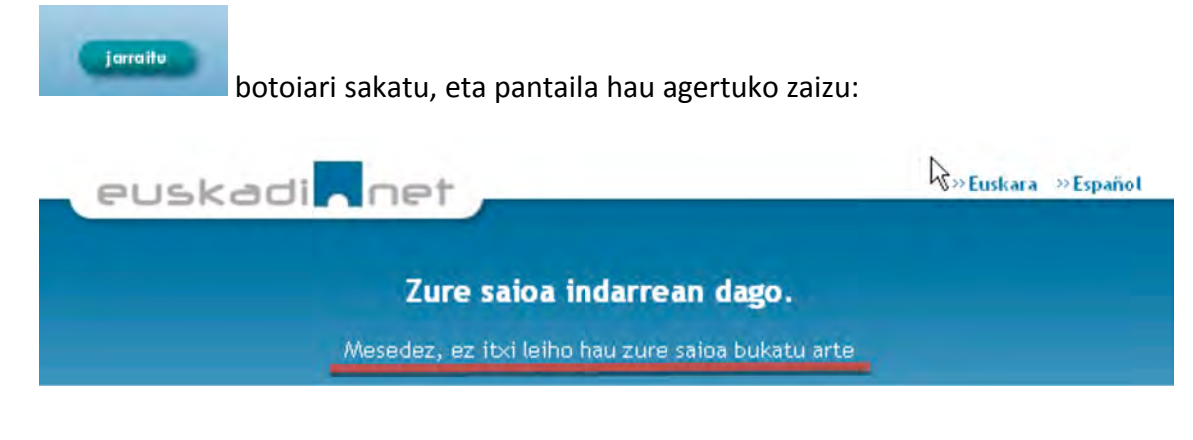

KONTUZ! Ondo irakurri zer jartzen duen!

Izan ere, leiho hori ez ixteko agintzen dizu. Beraz, ez itxi leiho hori, ikonotu (txikitu), **besterik gabe.**

Behin hori eginda, AZTERNET aplikazioaren barruan egongo zara eta zeure NANa eta izen-abizenak agertuko zaizkizu:

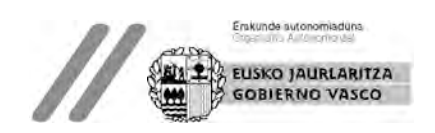

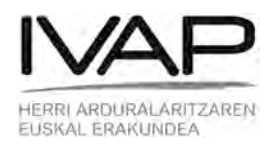

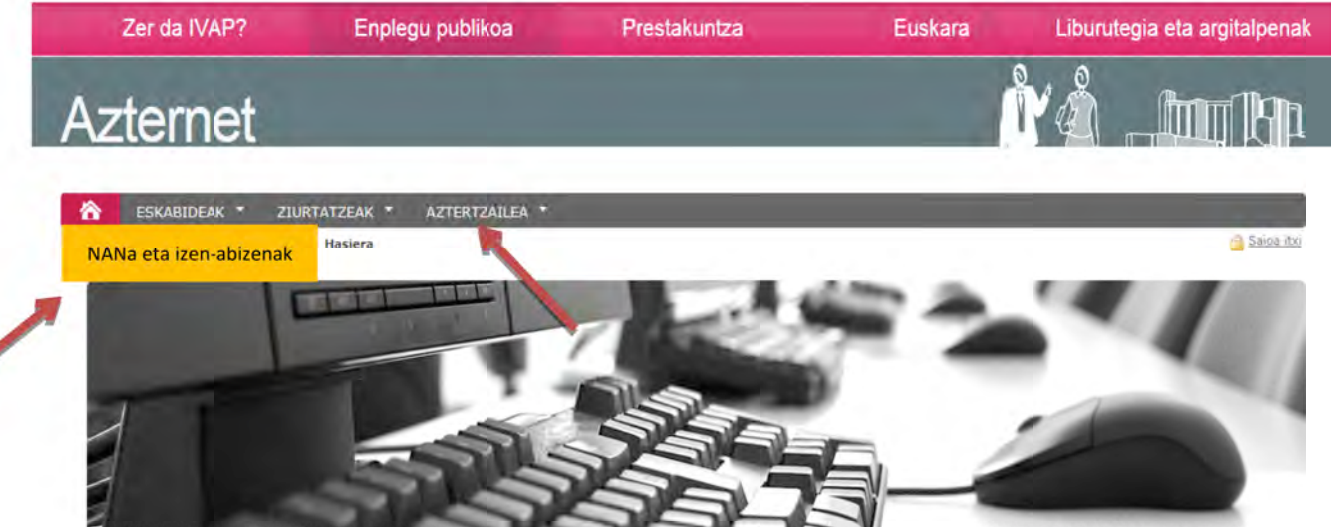

Egin klik ESKABIDEAK aukeran.Atal horren barruan *Eskabideen jarraipena* klikatu behar duzu eta parte hartu duzun prozesu selektiboan klikatu. Hori egin eta gero, zure eskabidearen datuak agertuko zaizkizu eta pestaña baten emaitzak ikusiko dituzu. Klikatu hor eta eskura izango duzu eskatzen ari zarena.

Arazoak badituzu, idatzi edo deitu lasai.

Ondo izan

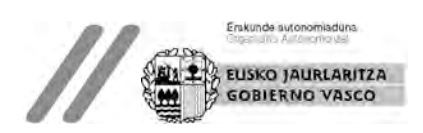